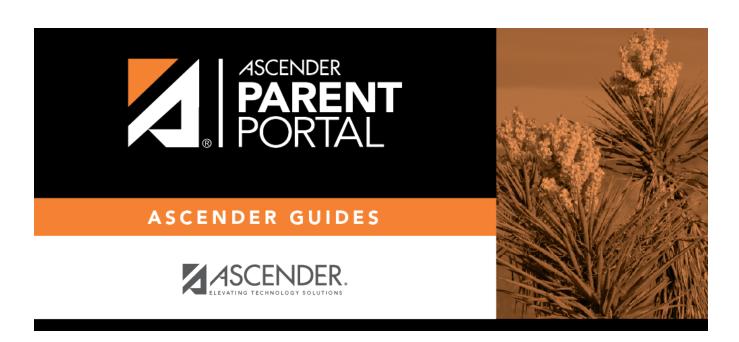

**Admin - Custom Forms - Create Custom Form** 

# **Table of Contents**

| Δdmin -   | Custom Form    | s - Create New Fo  | rm             |  |
|-----------|----------------|--------------------|----------------|--|
| Aullill - | Custoni i onni | 3 - Cicale New I C | <i>7</i> 1 111 |  |

# **Admin - Custom Forms - Create New Form**

#### ASCENDER ParentPortal Admin > Forms Management > Custom Forms > Create New Form

This page is only available to users who log on to ASCENDER ParentPortal with a district- or campuslevel security administrator user name.

This page allows administrative users to create customized forms that can be used during Student Enrollment and Online Registration.

### Step 1

| Form Properties:              |  |  |  |  |
|-------------------------------|--|--|--|--|
| ☐ Add the form.               |  |  |  |  |
| Form Name                     |  |  |  |  |
| Form Description/Instructions |  |  |  |  |
| Campus                        |  |  |  |  |
| Form Visibility               |  |  |  |  |

Click Next.

#### Step 2

#### **Add Questions:**

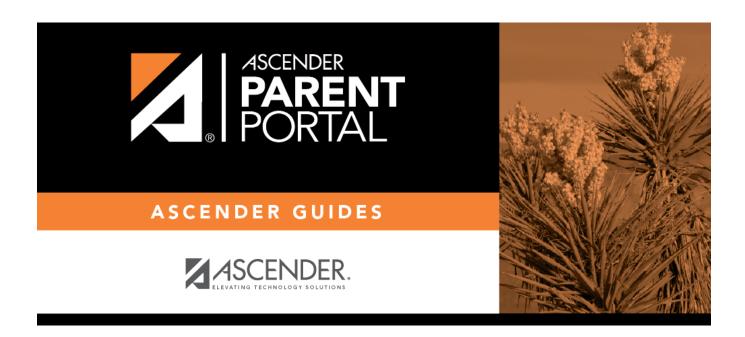

# **Back Cover**